Machine Organization and Assembly Language Programming

## Exercise : Familiarization with SPIM

The purpose of this homework is to familiarize you with the R3000 Simulator, xspim. You will learn how to use xspim to run assembly language programs and to extract information to debug your programs. You will learn assembly operations as you read Appendix A and Chapter 3. (Recall that you need to start reading the Appendix.) Don't worry if you cannot understand all of it now. The purpose of this assignment is simply for you to become familiar with using *xspim*.

For this assignment we will use the program on page 3. This program computes the sum of the first 3 powers of 10. The line numbers on the left are for reference only and are not part of the program.

You do not have to type this program in yourself. The program already resides in: /cse/courses/cse378/CurrentQtr/ProblemSets/prob0/prob0.s on orcas/sanjuan. Simply copy this file in your own directory and use it.

I. Run the simulator in single steps. What is printed on the spim console?

Do you notice any discrepancies between the given program and the instructions executed? What are the discrepancies

II. Complete the following table by examining various registers and memory location contents after executing the appropriate instructions. Try and use the breakpoint command.

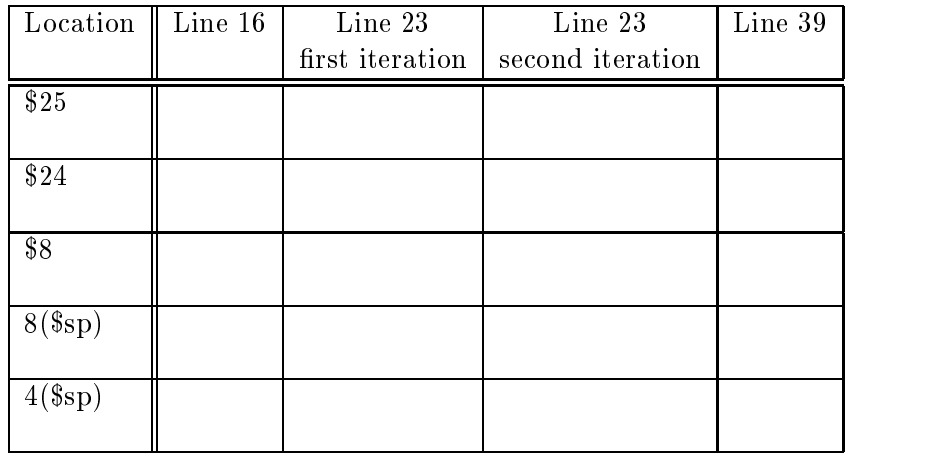

Below is the program, written in C. It is also in:

/cse/courses/cse378/CurrentQtr/ProblemSets/prob0/prob0.c on orcas/sanjuan.

```
#include <stdio.h>
main ()
{
int i;
int sum = 1;
int power = 1;
for (i = 1; i \le 2; i = i + 1){
   power = power * 10;sum = sum + power;}
printf ("The sum of the first 3 powers of 10 is %d\n", sum);
\mathcal{L}}
```
Take a look at the assembly code (prob0.s) and the C-code (prob0.c) to begin to see the relationship and differences between operations in a high level language and operations in assembly language.

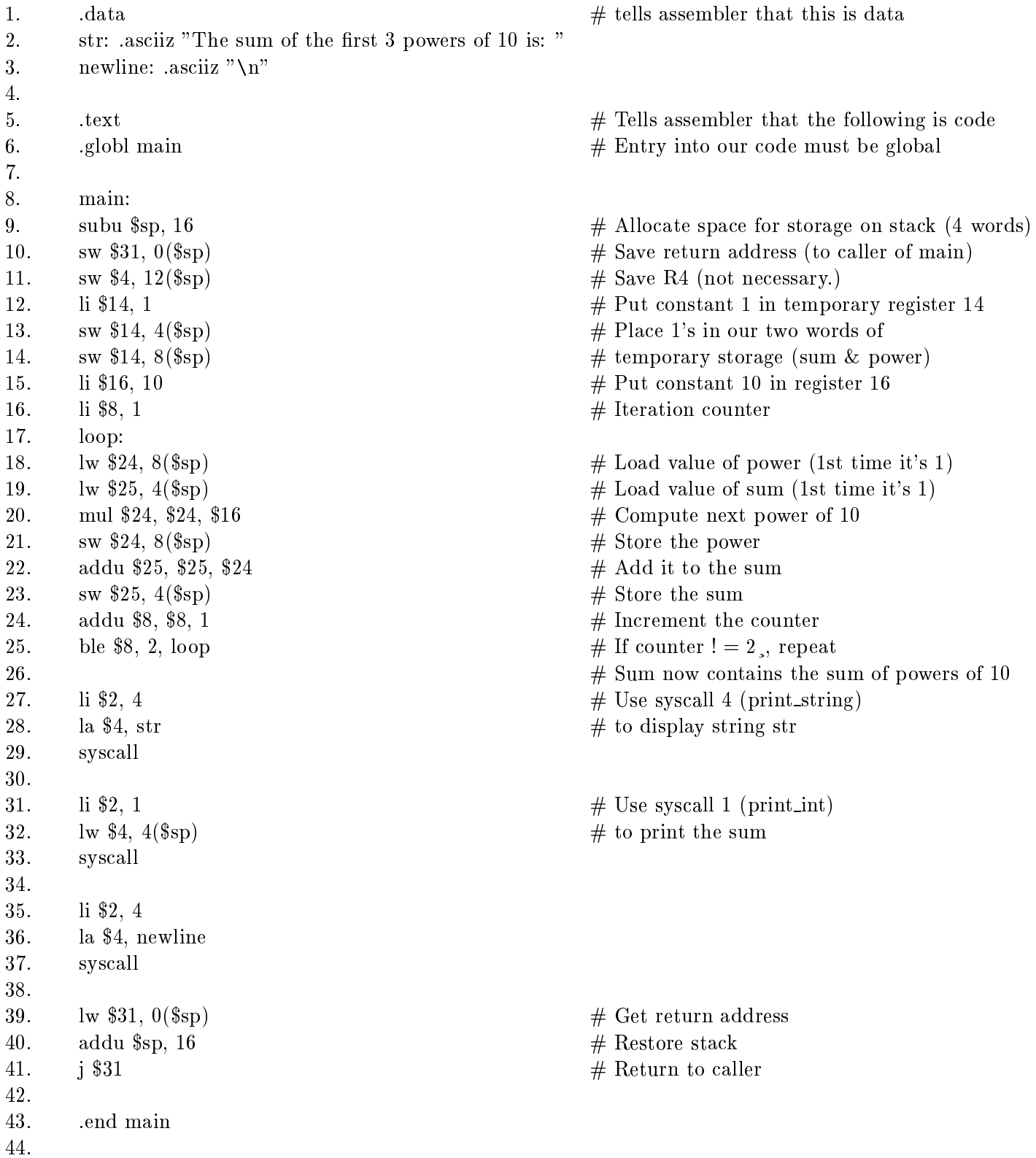